## **[Les Photos](https://www.karting-sud.com/photos-karting/)**

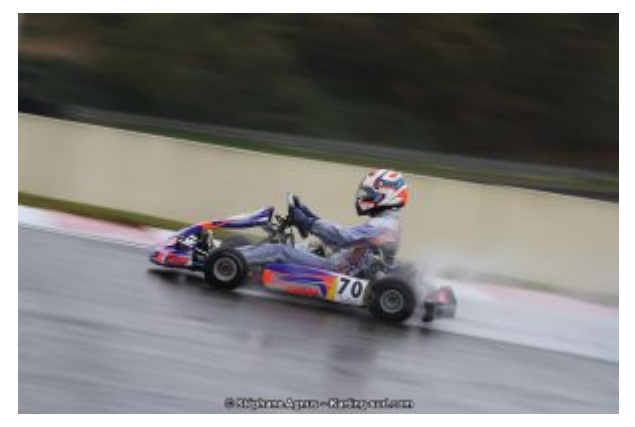

Pour pouvoir télécharger en Haute Résolution les photos de Karting-Sud.com et de ses photographes, vous devez être membre du "Club Karting-Sud.com".

Pour cela, [accédez à notre boutique en ligne.](https://www.karting-sud.com/boutique/)

Ensuite, pour télécharger une photo disponible en Haute Résolution, veuillez suivre la procédure suivante :

- Ouvrir l'album photo de l'épreuve
- Cliquer sur la miniature qui vous intéresse
- La photo doit apparaître dans une taille moyenne
- En bas à droite de la photo, cliquer sur le lien « image originale »
- Un pop-up apparaît, y saisir le nom d'utilisateur et le mot de passe communiqué
- Choisir l'option « Enregistrer l'image sous… » pour choisir où vous souhaitez l'enregistrer